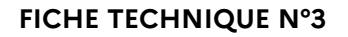

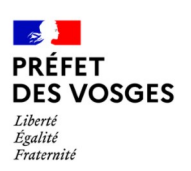

- ➔ *CRÉER UN DOSSIER DANS DÉMARCHES SIMPLIFIÉES :*
- · Cliquer sur le lien suivant : Préfecture des Vosges pour accéder directement à la page FCTVA. En bas de cette page figurent les liens d'accès à Démarches Simplifiées
- Pour obtenir une assistance, il vous est possible de sélectionner la rubrique « aide » afin d'être accompagner dans votre démarche
- Ces étapes sont nécessaires pour chaque exercice (pour les régimes N, N-1, N-2)
- Déposer les états déclaratifs (2A 2B 2C) sur l'espace prévu à cet effet sur Démarches Simplifiées. Pour les communes qui ont plusieurs budgets (annexes), faire les états déclaratifs pour chacun d'entre eux
- Déposer les factures (achats de véhicule, achats informatique ainsi que toutes autres factures qui vous semblent nécessaire pour l'instruction de votre dossier) dans la rubrique « pièces du dossier / autre »

Assurez-vous de recevoir un mail de confirmation lorsque votre dossier est enregistré, afin de sécuriser votre dépôt

Tous les échanges suivants devront passer par la messagerie dans Démarches Simplifiées

Lors d'un échange avec l'instructeur, l'expéditeur du mail automatique indique « ne pas répondre » , il est impératif d'ouvrir ce message et de suivre le lien indiqué pour pouvoir apporter une réponse